## Real Reads マニュアル

① ホームページ (http://www.decpub.com/Subscriptions/Academic/realreads/index.html) にアクセスすると、コレクションへのリンクが表示されます。読みたいコレクション名の本の「**画像**」か、コレクション 名の下にある「**Collection**」のボタンをクリックしてください。

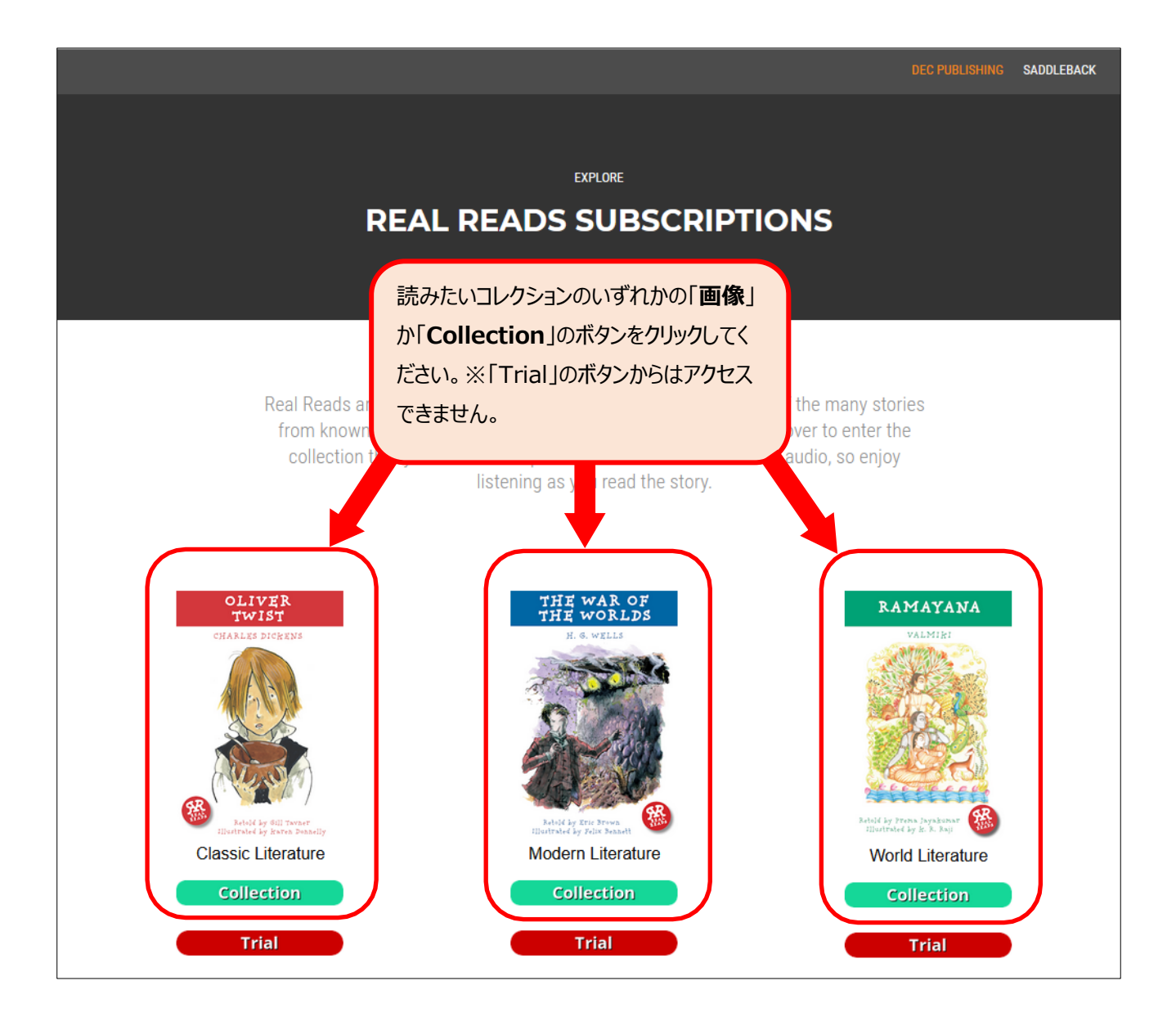

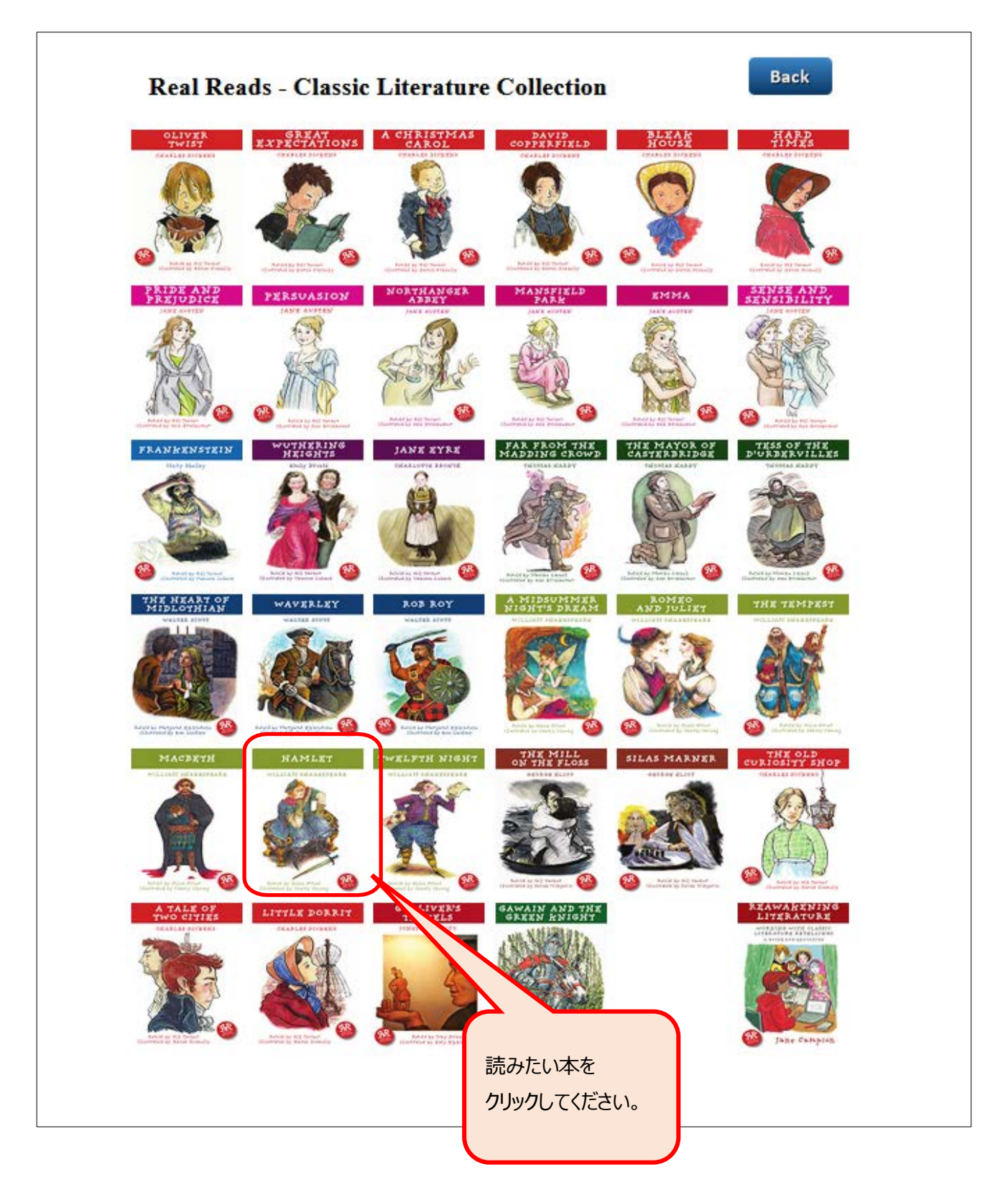

3 表紙が表示されたら、画面の上下の「▶」をクリックすると次のページに移動します。

本文の前に、作者やキャラクターの紹介ページがあります。

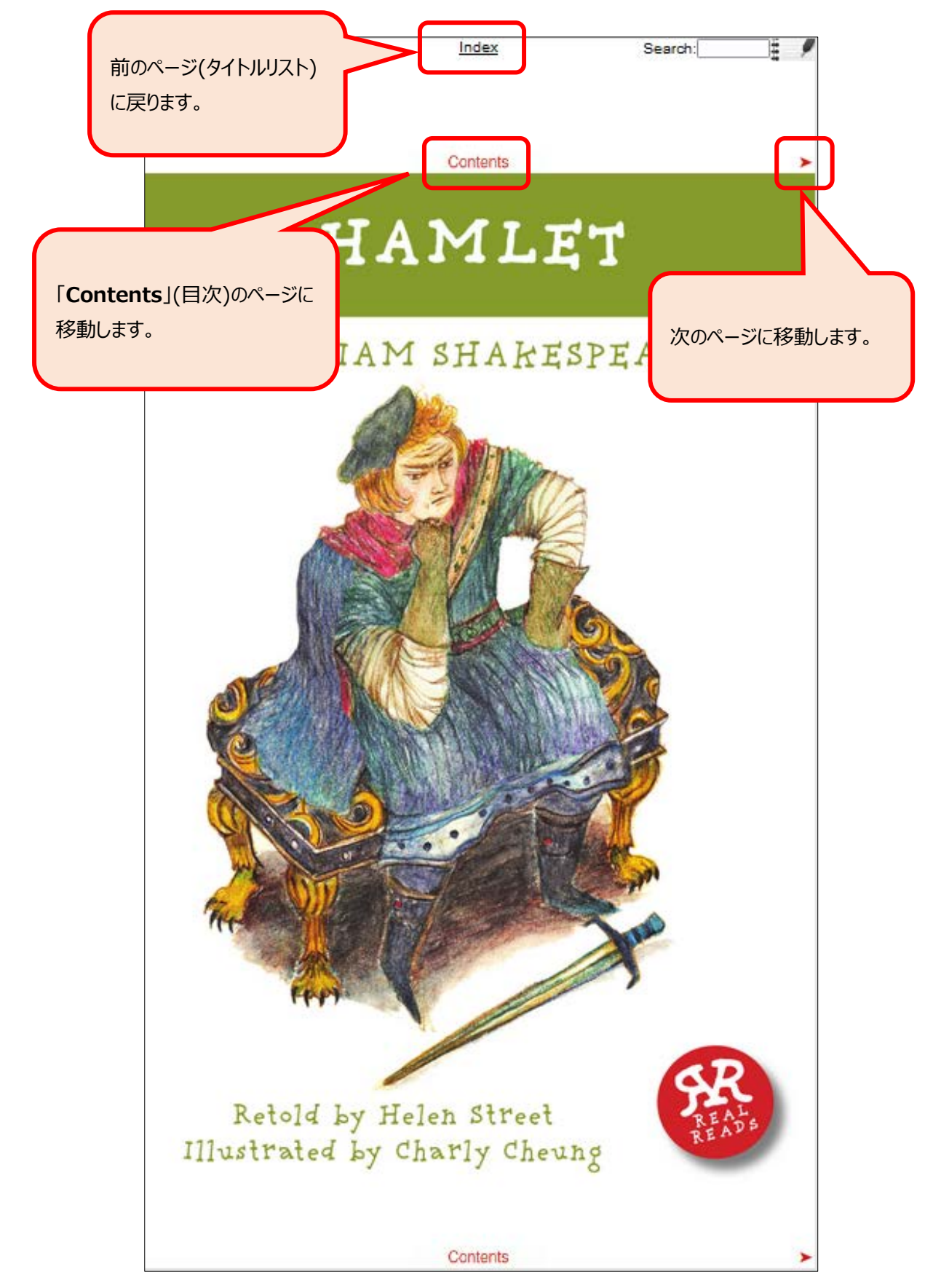

④ 本文(音声のあるページ)にはコントロールパネルが表示されます。

再生ボタンをクリックすると音声が流れます。

ページを読み終わったら「➤」をクリックしてページをめくってください。

次のページでまた再生ボタンをクリックすると、音声の続きを聞くことができます。

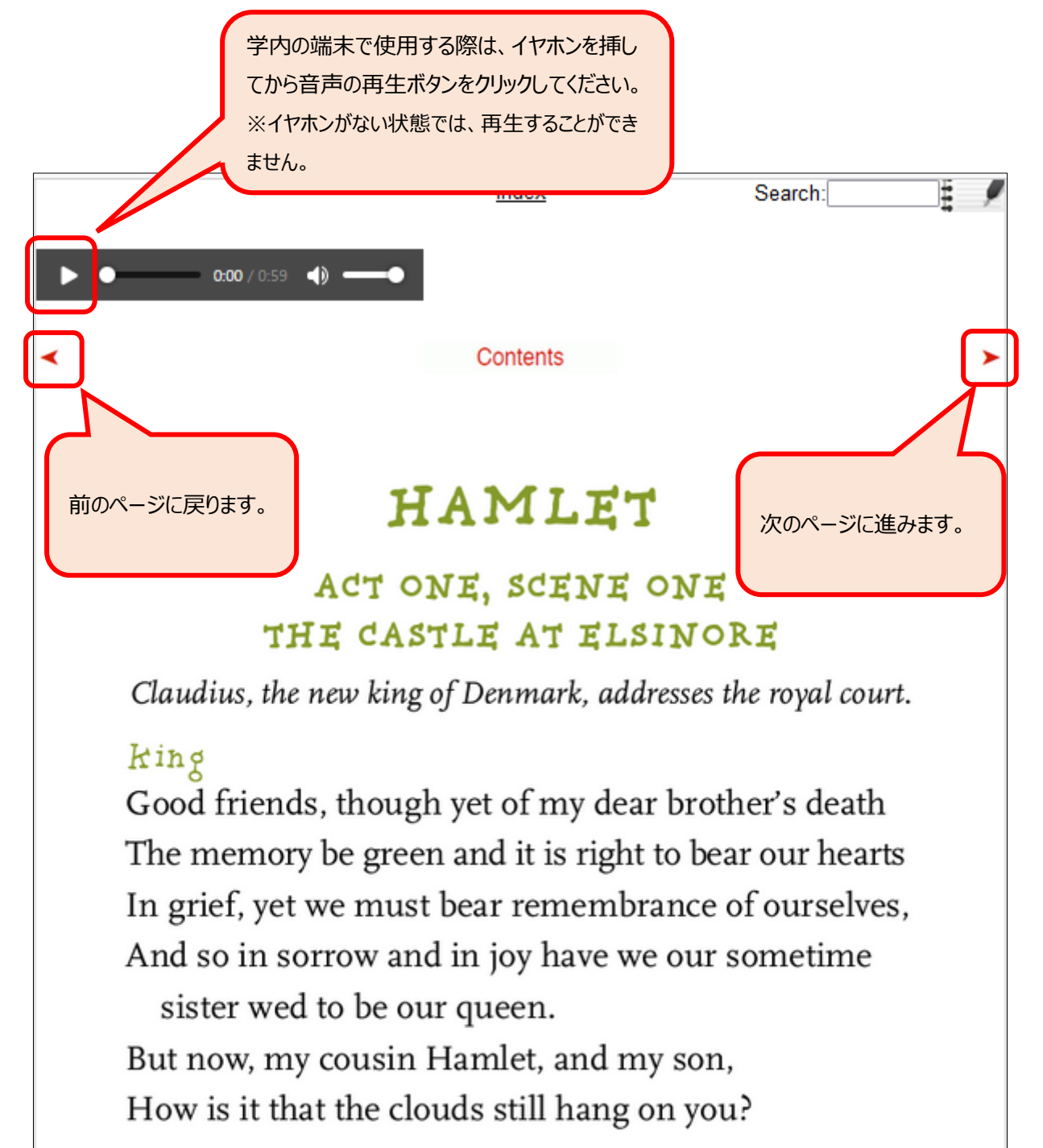

Hamlet Not so, my lord. I am too much in the sun.

Queen Good Hamlet, cast thy gloomy colour off ⑤ 検索・ノートの機能がページの右上にあります。

「**Search**」の枠に検索したい語句を入力して Enter キーを押すと、その語句が含まれるページへのリンクが 表示されます。前のページに戻るときは、ブラウザの「戻る」ボタンをクリックします。

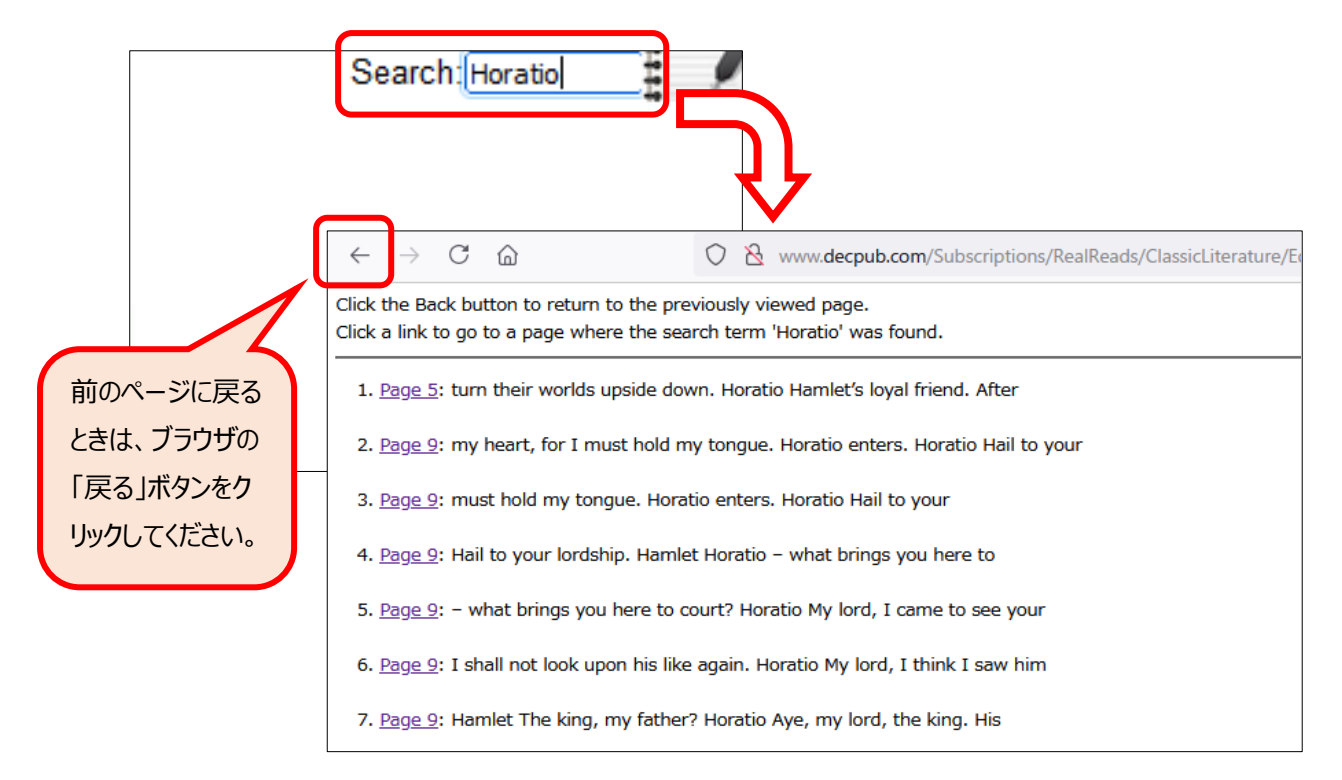

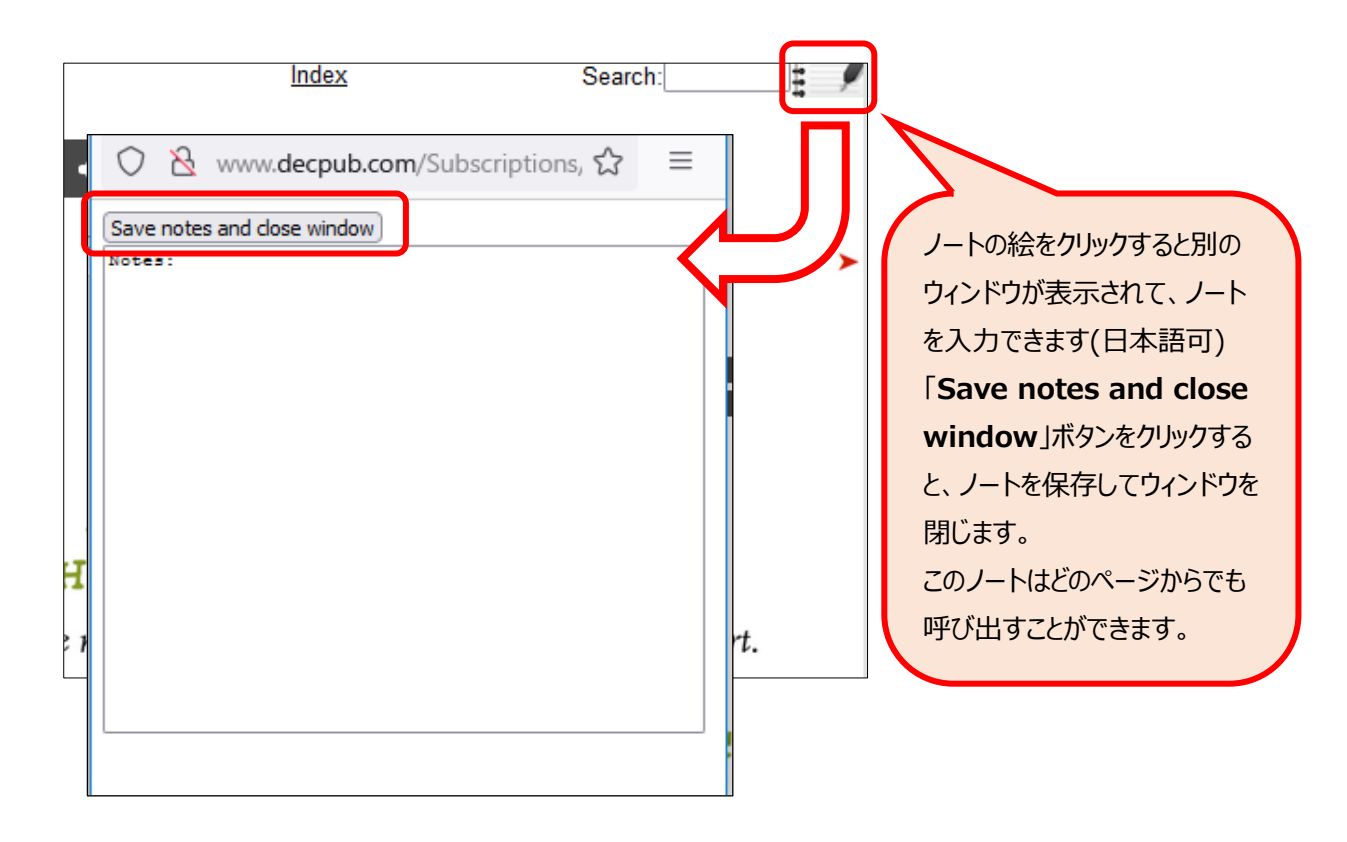